# สารบัญ

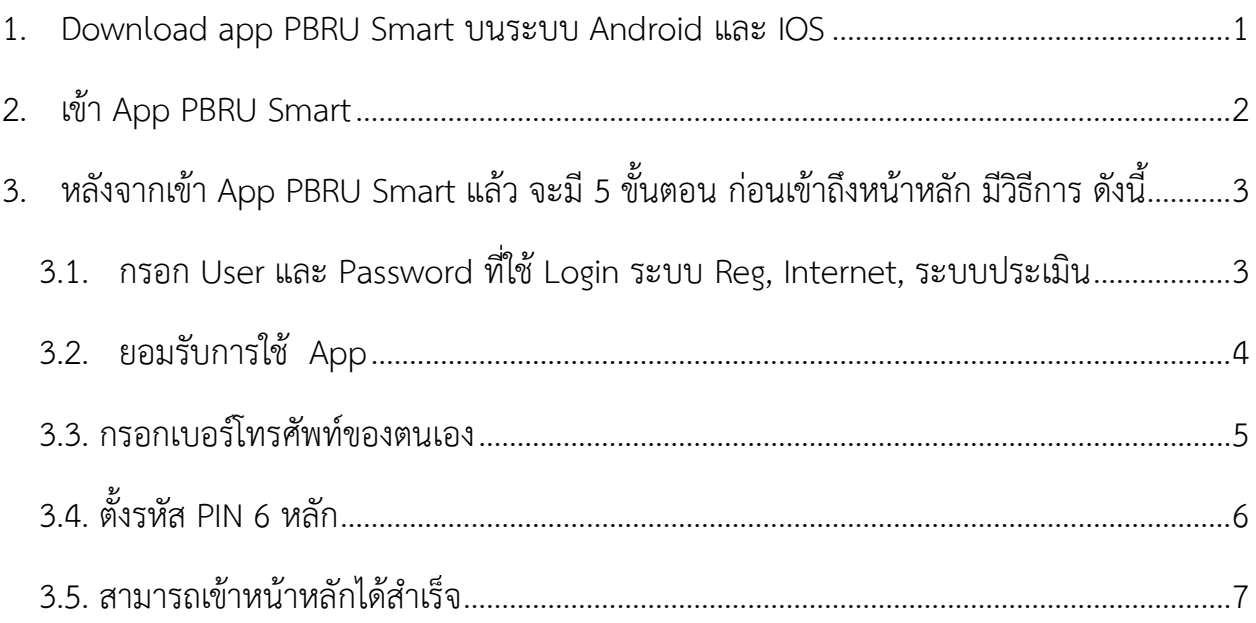

# **วิธีการเข้าใช้ App PBRU Smart**

<span id="page-1-0"></span>1. Download app PBRU Smart บนระบบ Android และ IOS

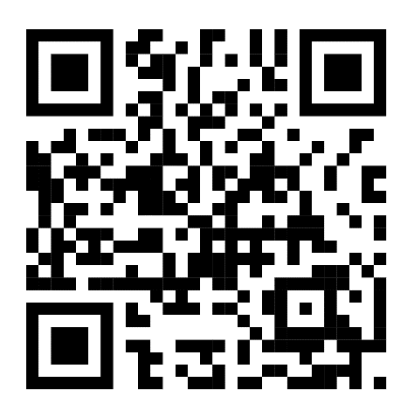

**Android IOS**

*รูป 1 Scan เฉพาะ Android รูป 2 Scan เฉพาะ IOS*

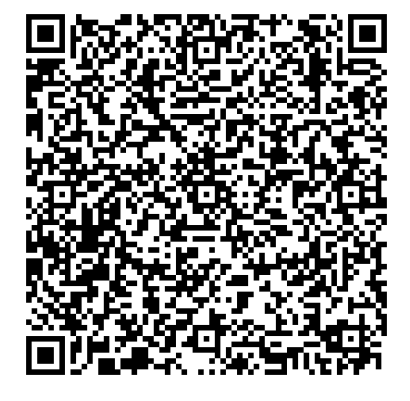

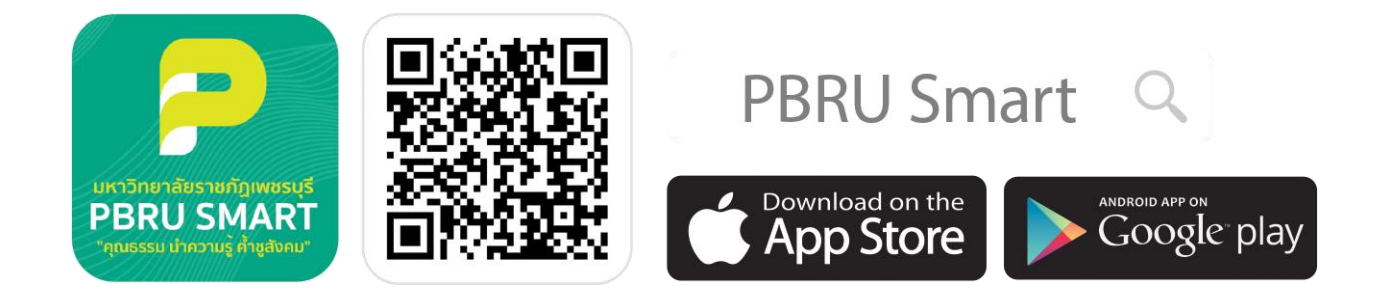

*รูป 3 Scan Android / IOS ก็ได้*

### <span id="page-2-0"></span>2. เข้า App PBRU Smart

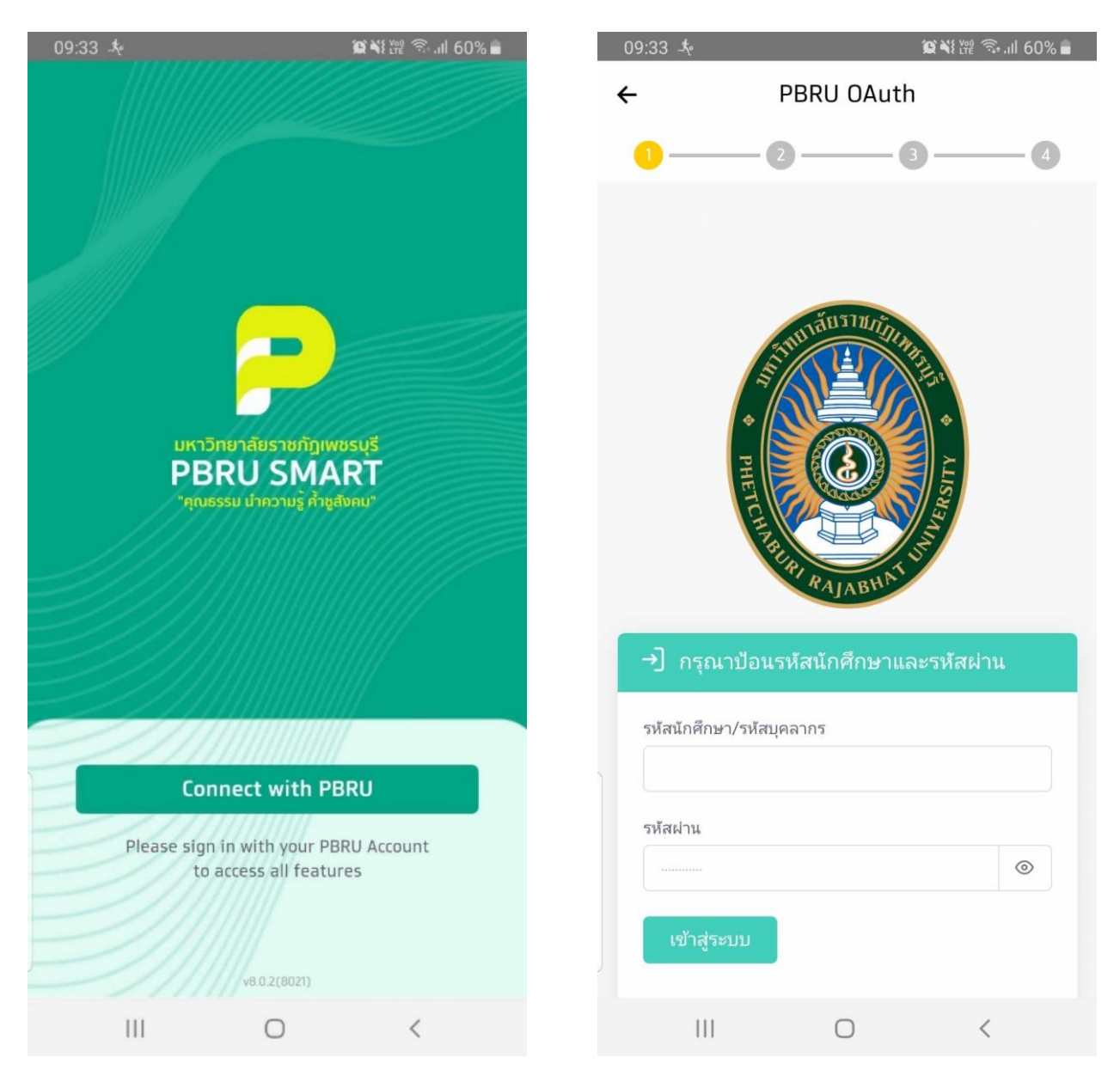

*รูป 4 เชื่อมต่อ App รูป 5 หน้ากรอก User, Password*

<span id="page-3-1"></span><span id="page-3-0"></span>3. หลังจากเข้า App PBRU Smart แล้ว จะมี 5 ขั้นตอน ก่อนเข้าถึงหน้าหลัก มีวิธีการ ดังนี้ 3.1. กรอก User และ Password ที่ใช้Login ระบบ Reg, Internet, ระบบประเมิน

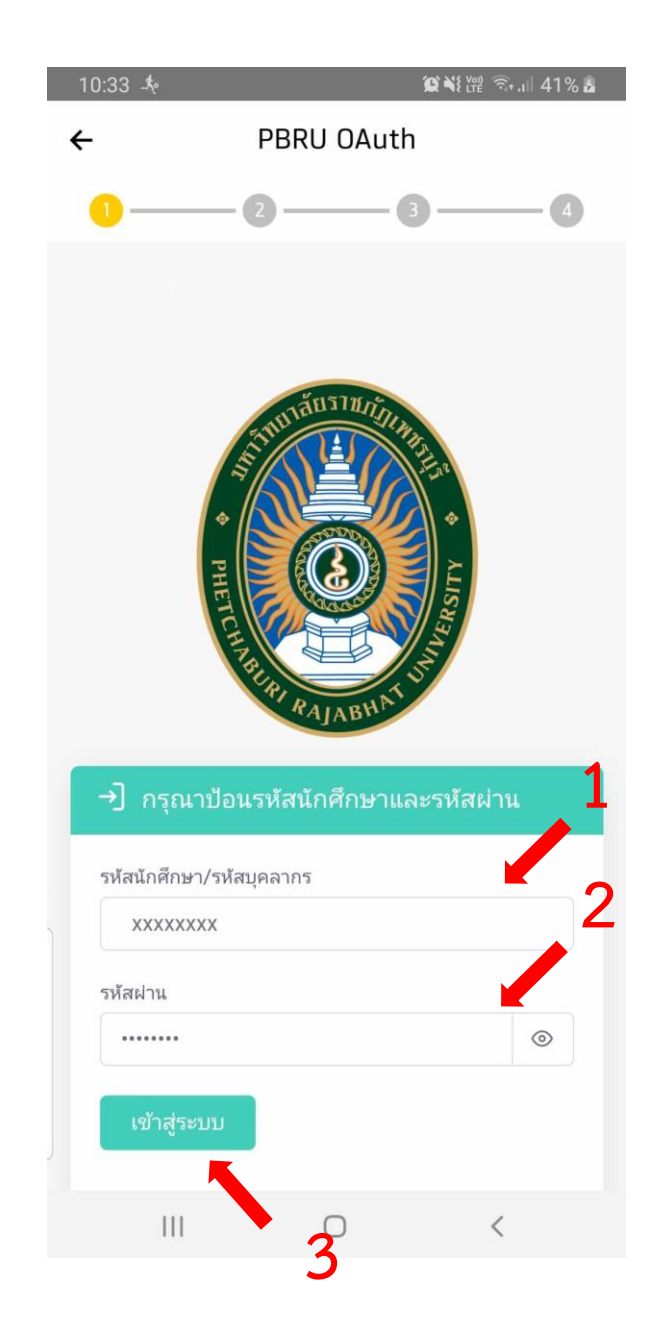

*รูป 6 กรอก User และ Password*

### <span id="page-4-0"></span>3.2. ยอมรับการใช้ App

09:40 ◎ 賞奏

 $\odot$  Ni  $\mathbb{R} \otimes \mathbb{R}$  and  $57\%$   $\blacksquare$ 

#### **Term and Condition**

#### Terms and Conditions for the Use of **Phetchaburi Rajabhat University Application**

Welcome to Phetchaburi Rajabhat University. These terms and conditions are essential and legally binding upon the rights of the Applicant. The Applicant must read the terms and conditions for the use of Phetchaburi Rajabhat University Application carefully before using Phetchaburi Rajabhat University Application. By using Phetchaburi Rajabhat University Application, it shall be deemed that the Applicant has accepted these terms and conditions for the use of Phetchaburi Rajabhat University Application. If the Applicant does not accept these terms and conditions, the Applicant is unable to use the Application.

The Bank reserves the right to amend or remove any parts of the terms and conditions for the use of Phetchaburi Rajabhat University Application at any time. The Bank shall notify the Applicant of and a share of the company of the those of the company of the se

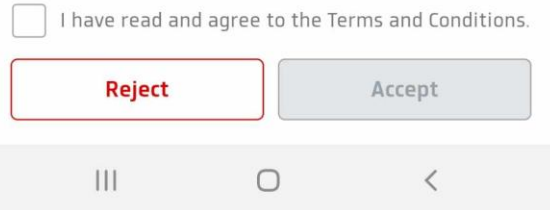

#### 09:40 参

**4**

**© \** 後 全 ... | 57% ■

#### **Term and Condition**

#### Terms and Conditions for the Use of **Phetchaburi Rajabhat University Application**

Welcome to Phetchaburi Rajabhat University. These terms and conditions are essential and legally binding upon the rights of the Applicant. The Applicant must read the terms and conditions for the use of Phetchaburi Rajabhat University Application carefully before using Phetchaburi Rajabhat University Application. By using Phetchaburi Rajabhat University Application, it shall be deemed that the Applicant has accepted these terms and conditions for the use of Phetchaburi Rajabhat University Application. If the Applicant does not accept these terms and conditions, the Applicant is unable to use the Application.

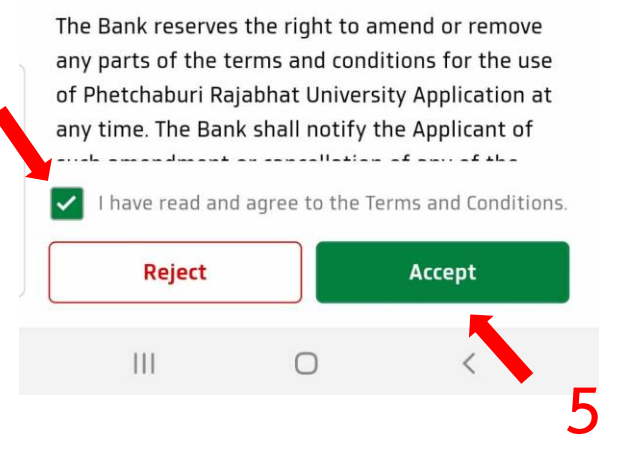

*รูป 7 หน้ารายละเอียดข้อตกลง รูป 8 ติ๊กอ่านและยอมรับข้อตกลง และกด ยอมรับ* 

## <span id="page-5-0"></span>3.3. กรอกเบอร์โทรศัพท์ของตนเอง

### \*สามารถแก้ไข้ภายหลังได้

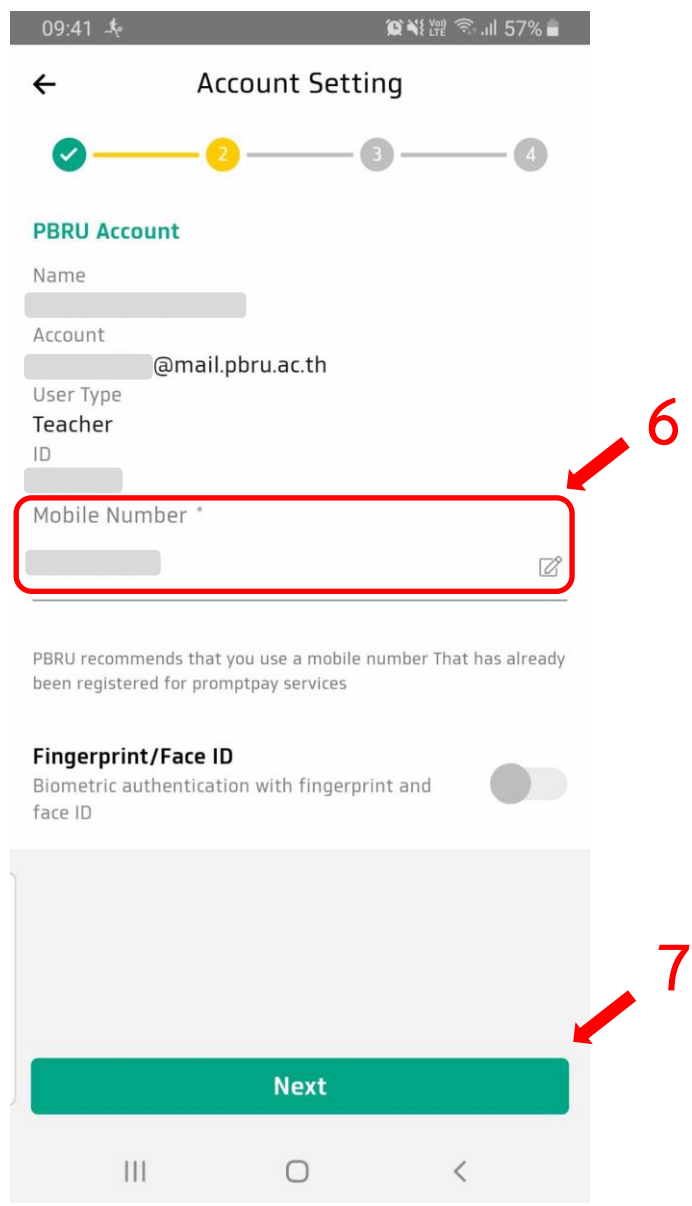

*รูป 9 กรอกเบอร์โทรศัพท์*

## <span id="page-6-0"></span>3.4. ตั้งรหัส PIN 6 หลัก

### \*ห้ามลืม เป็นรหัสในการเข้า App ครั้งต่อไป

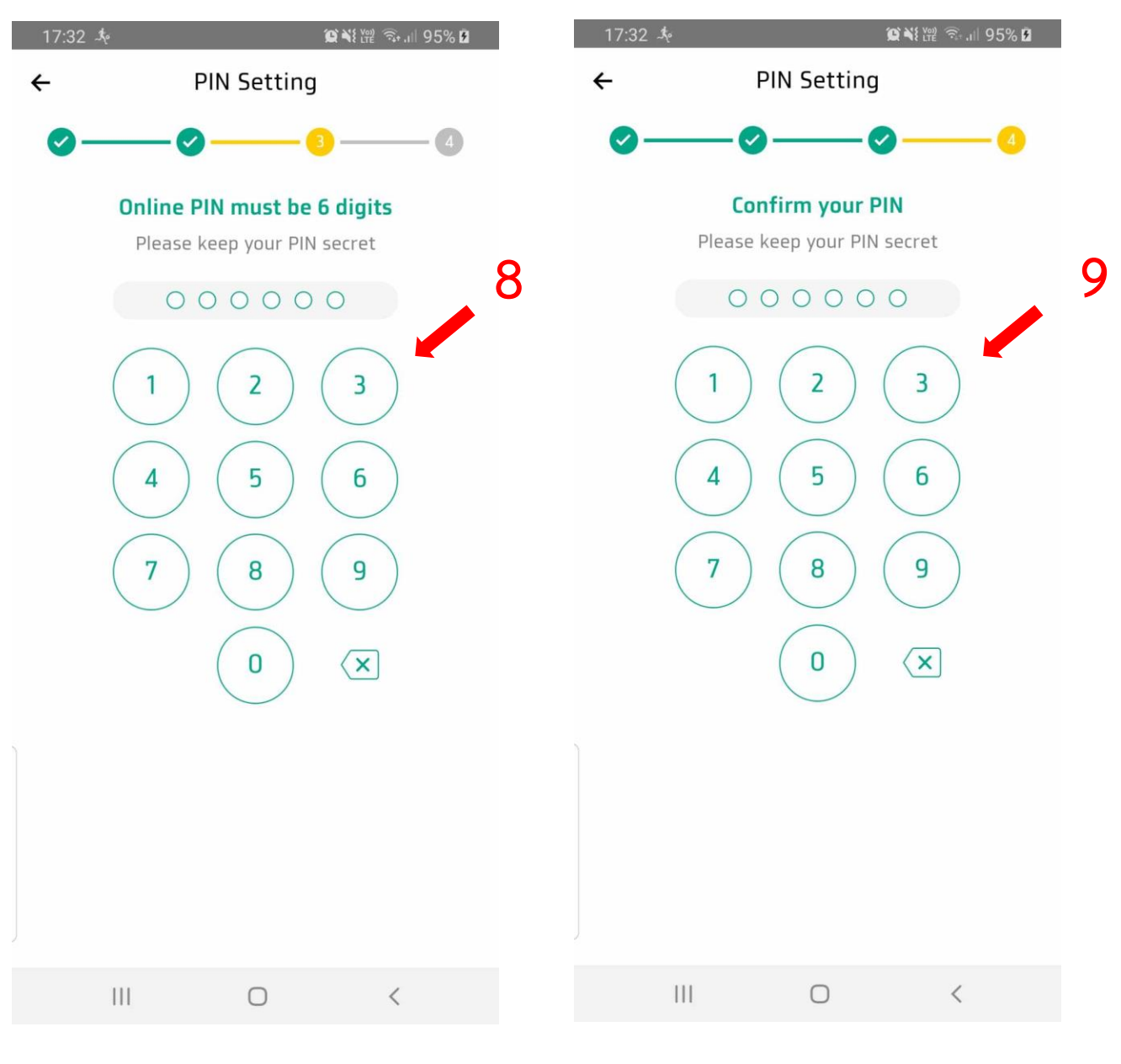

*รูป 10 ตั้งรหัส รูป 11 ยืนยันรหัส* 

### <span id="page-7-0"></span>3.5. สามารถเข้าหน้าหลักได้สำเร็จ

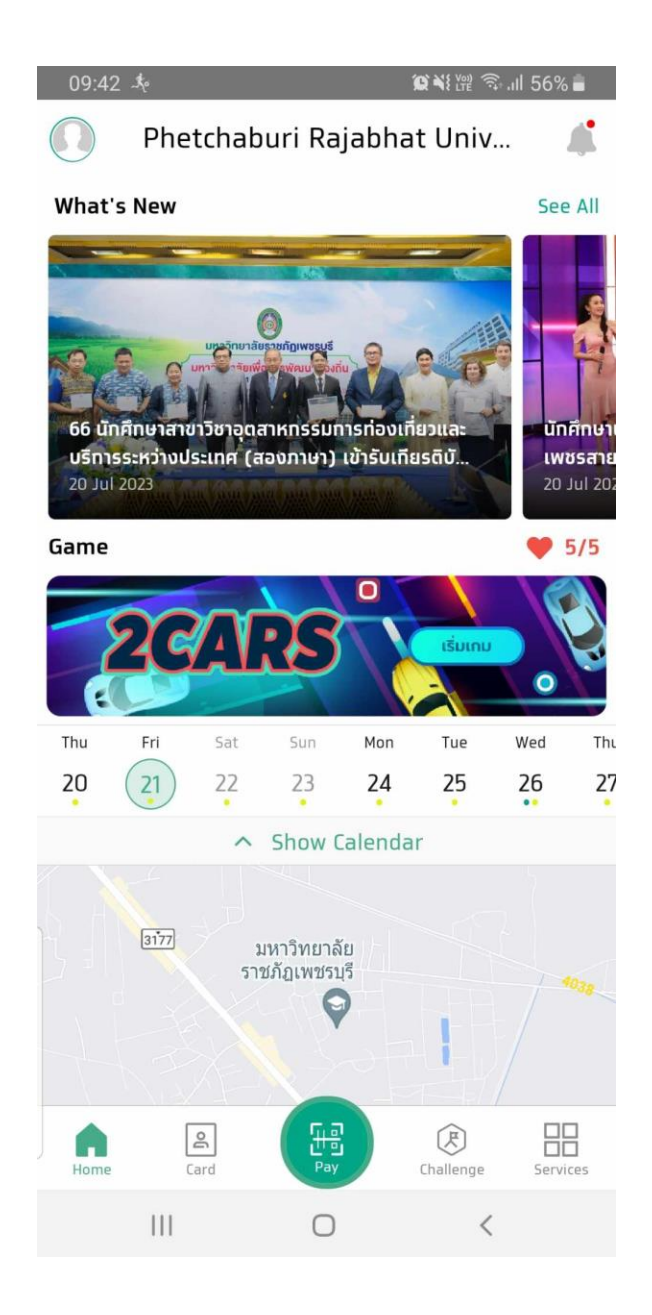

*รูป 12 หน้าหลัก*